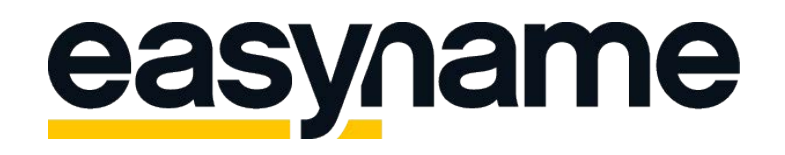

## **Konfigurationsanleitung Thunderbird**

Wenn du diese Anleitung befolgst, kannst du deine easyname E-Mail Postfächer anschließend mit diesem Mailclient abrufen und verwalten.

**Beachte:** Damit diese Funktionalität deines Postfachs gegeben ist, musst du ein kostenpflichtiges Hostingpaket von uns beziehen. Mit einem kostenlosen Hosting kannst du deine E-Mails ausschließlich über unser Webmail abrufen und managen. ([https://webmail.easyname.com](https://webmail.easyname.com/))

Zunächst öffne das Programm Mozilla Thunderbird und klicke oben rechts auf die Schaltfläche für das Menü (Icon mit drei Balken). Anschließend wähle dort **Einstellungen > Konten-Einstellungen.** Links unten unter **Konto-Aktionen** findest du die Möglichkeit ein **Neues E-Mailkonto hinzuzufügen** und diesen Bildschirm zu erreichen:

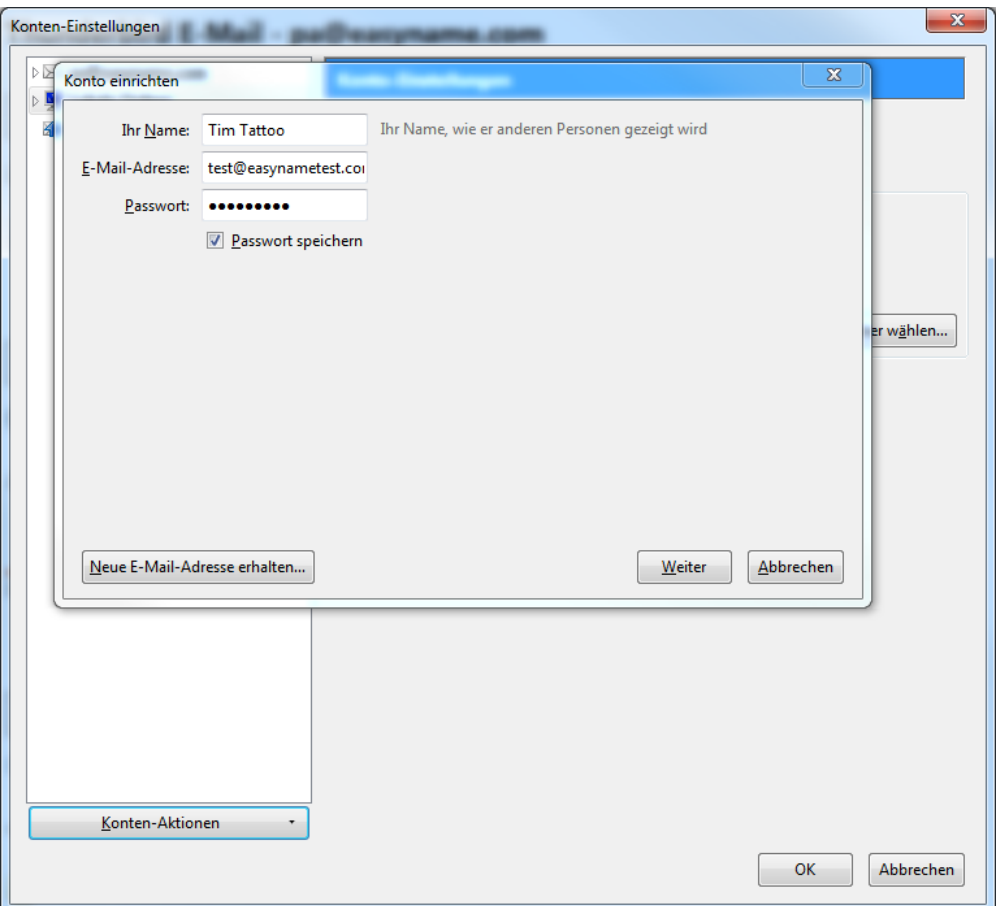

Der automatische Test der Einstellungen wird vermutlich fehlschlagen, weil unsere Mailserver dieses für Thunderbird nicht immer unterstützen. Im Folgenden erklären wir dir deshalb, wie du das Konto stattdessen manuell konfigurieren kannst.

Klicke zunächst falls der Test erfolglos war auf die Schaltfläche **Manuell bearbeiten:**

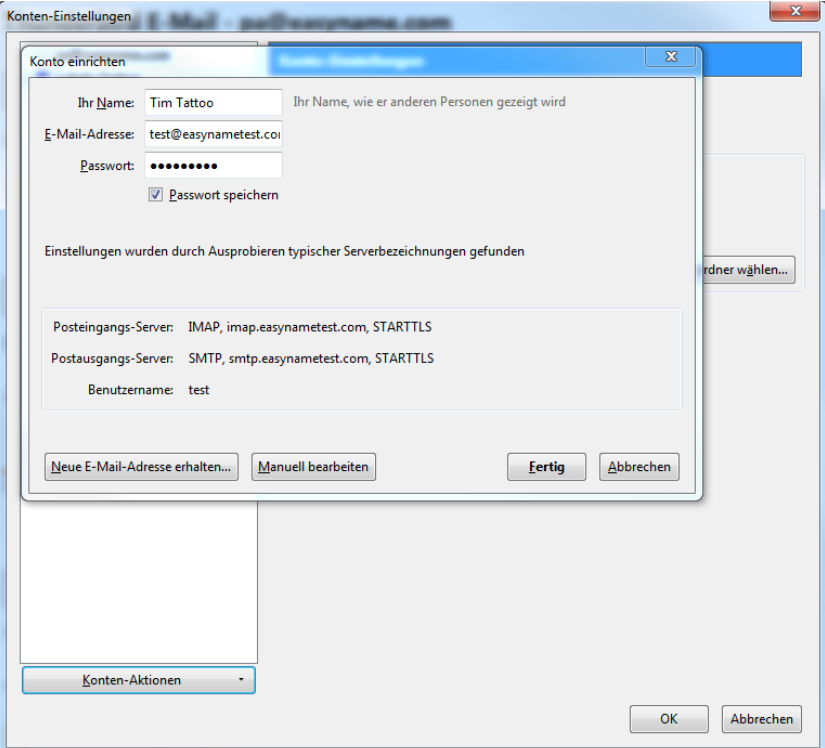

Fülle das Formular **Konto einrichten** wie folgt aus und achte dabei vor Allem darauf, dass die SSL- und Authentifizierungs-Optionen sowie die Benutzernamen (Postfachname) wie hier konfiguriert werden:

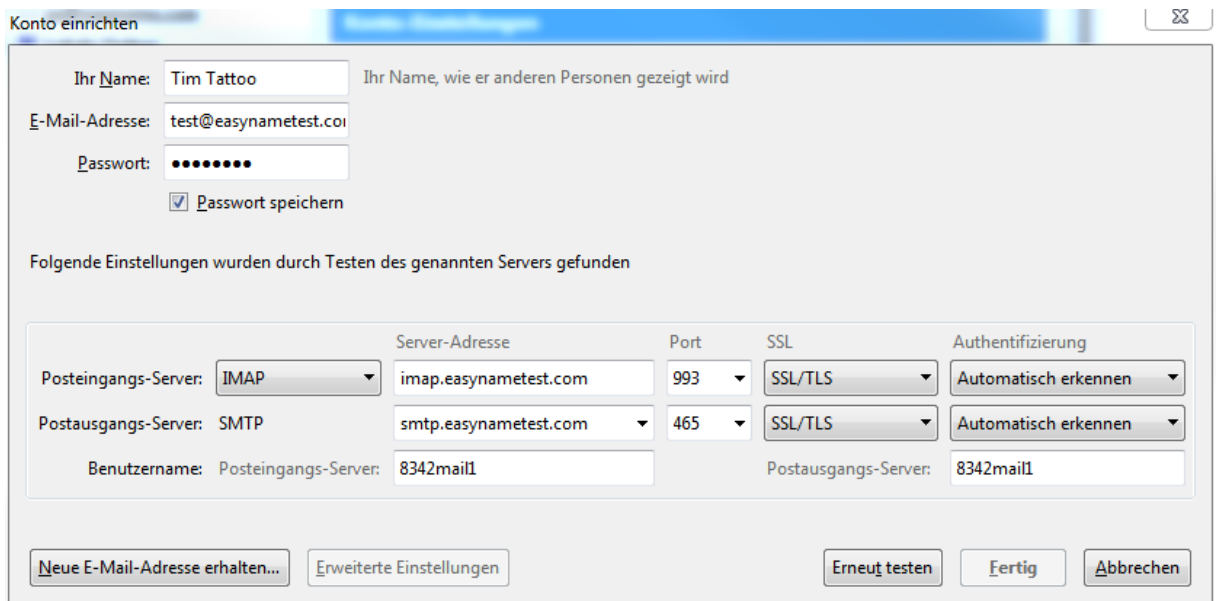

Alle erforderlichen Daten zu deinem Postfach findest du in deinem easyname Controlpanel unter **[Hosting] -> [Datenblatt].** Vorausgesetzt du hast bereits eine E-Mail-Adresse eingerichtet.

Hier ist außerdem darauf zu achten, dass man beim Posteingangs-Server den Kontotyp bestimmt.

Wähle **POP**, um alle Mails herunterzuladen oder **IMAP**, damit das Postfach für mehrere Geräte synchron und alles online abgespeichert ist.

Dabei ändert sich auch die Serveradresse zu **pop. bzw. imap.easyname.com.**

Danach kannst du die Einstellungen durch Klick auf **Erneut testen** nochmals testen und wenn der Test erfolgreich verläuft, kannst du dein Postfach künftig mit Thunderbird abrufen und managen.

Vielen Dank, dass du dich für uns als deinen Domain- und Hostingpartner entschieden hast und viel Erfolg mit deinem Webauftritt.

Für weitere Informationen oder Fragen steht dir unser Support Team gerne zur Verfügung.

Dein easyname Support Team